## Как найти свидетельство о смерти в журнале

Чтобы найти свидетельство о смерти в журнале следует заполнить необходимые поля фильтрации и нажать кнопку .

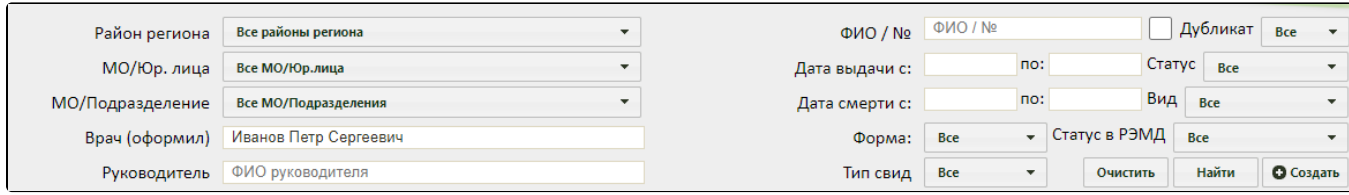

Найти

Поля для фильтрации свидетельств о смерти

Доступны следующие поля фильтрации журнала:

- 1. «ФИО / №» в поле указывается ФИО пациента, либо номер свидетельства о смерти.
- 2. Признак «Искать среди всех свидетельств» позволяет производить поиск среди всех свидетельств. По умолчанию в списке отображается последнее созданное свидетельство по умершему, при установке флажка в списке отобразятся в том числе первоначальные и испорченные свидетельства.

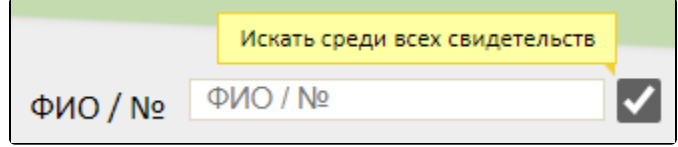

Признак «Искать среди всех свидетельств»

- 3. «Дубликат» в поле из выпадающего списка указывается является ли свидетельство дубликатом.
- 4. «Дата выдачи с-по» в поле указывается диапазон дат выдачи свидетельства о смерти. 5. «Статус» – в поле из выпадающего списка указывается статус свидетельства о смерти.
- 6. «Дата смерти с-по» в поле указывается диапазон дат смерти.
- 7. «Вид свидетельства» в поле из выпадающего списка указывается вид свидетельства.
- 8. «Тип свид» в поле из выпадающего списка указывается тип свидетельства.

Отобразится список свидетельств о смерти, удовлетворяющий условиям поиска.

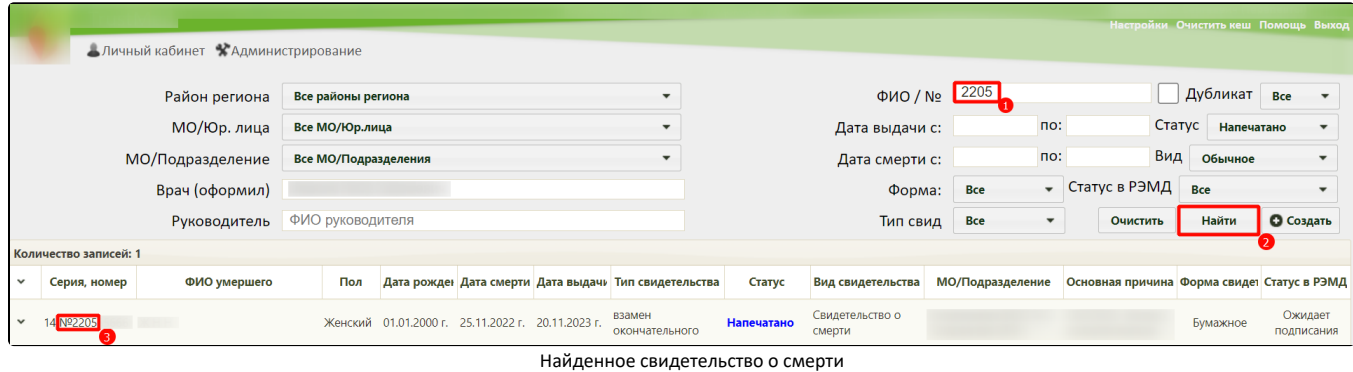

Пользователям с ролью «Администратор» для просмотра доступны свидетельства о смерти всей медицинской организации. В таком случае для фильтрации становятся доступны следующие поля:

- 1. «Район региона» в поле из выпадающего списка следует выбрать район региона.
- 2. «МО/Юр.лица» в поле из выпадающего списка следует выбрать МО, либо юр. лицо.
- 3. «МО/Подразделение» в поле из выпадающего списка следует выбрать МО, либо подразделение.
- 4. «Врач (оформил)» в поле указывается ФИО врача, оформившего свидетельство о смерти.
- 5. «Руководитель» в поле указывается ФИО руководителя.

Очистить

Для очистки заполненных полей следует нажать кнопку